## **УДК 004.021**

## **ТРЕНАЖЕР «ПОБУДОВА БЛОК-СХЕМ АЛГОРИТМІВ ЦИКЛІЧНОЇ СТРУКТУРИ НА ПРИКЛАДІ ЦИКЛУ REPEAT … UNTIL»**

*А. В. Рижков, бакалавр спеціальності «Комп'ютерні науки» Є. М. Ємець, канд. фіз.-мат. наук, проф. О. О. Ємець, канд. фіз.-мат. наук, доц. Полтавський університет економіки і торгівлі*

*Подається алгоритм тренажеру.*

*Ryzhkov A. V., Yemets` E. M., Yemets` O. O. Simulator «Construction of flowcharts of loop structure algorithms on the example of the repeat … until loop». The algorithm of the simulator is given.*

*Ключові слова*: АЛГОРИТМ, БЛОК-СХЕМА, ТРЕНАЖЕР, ЦИКЛ.

*Keywords:* ALGORITHM, FLOWCHART, SIMULATOR, LOOP.

*Умова.* Є алгоритм, записаний мовою *Object Pascal*, в якому на екран виводиться значення функції  $y = e^{\sin x} \cos x$  на відрізку *[0, π]* з кроком *0,1*. Створити блок-схему.

```
var x, y:real;
const pi=3.14;
begin
  x:=0; repeat
    y:=exp(sin(x)) * cos(x); writeln('x=', x:4:2,' y=', y:4:2);
    x:=x+0.1; until (x>pi); 
   readln;
end.
```
*Комп'ютерні науки і прикладна математика (КНіПМ-2021), Полтава, ПУЕТ*

На кожному кроці користувач обирає вірну відповідь із запропонованих. Якщо обрано вірний варіант (далі у алгоритмі він виділений жирним шрифтом), то з'являється підтверджуюче повідомлення і відбувається перехід на наступний крок. При помилці з'являється пояснення. Користувач повинен виправити помилку.

*Крок № 1.* Видимий рис. 1. У першому символі є список опцій для вибору: 1) Кінець; 2) Зупинка; *3) Початок;* 4) var.

Пояснення помилки: «Даний блок символізує старт алгоритму. Тому вірний варіант – це «Початок».

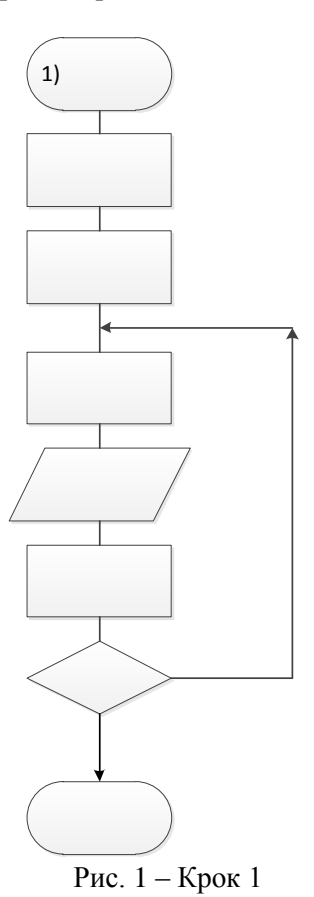

*Computer Sciences and Applied Mathematics (CS&АМ-2021), Poltava, PUET*

*Крок № 2.* Видимий рис. 2. У другому символі є список: 1) var; 2) var x, y:real; 3) const; *4) pi=3.14;*

Пояснення помилки: «Даний блок символізує маніпуляцію з даними. Тому вірний варіант – це «pi=3.14».

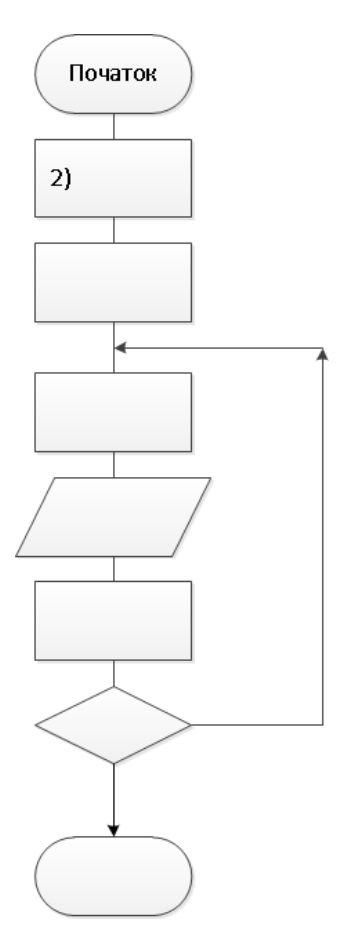

Рис. 2 – Крок 2

*Крок № 3.* Видимий рис. 3. У третьому символі є список: *<i>1*)  $x=0$ ; 2) var x, y:real; 3) repeat; 4) var.

Пояснення помилки: «Даний блок символізує маніпуляцію з даними. Тому вірний варіант – це «x=0».

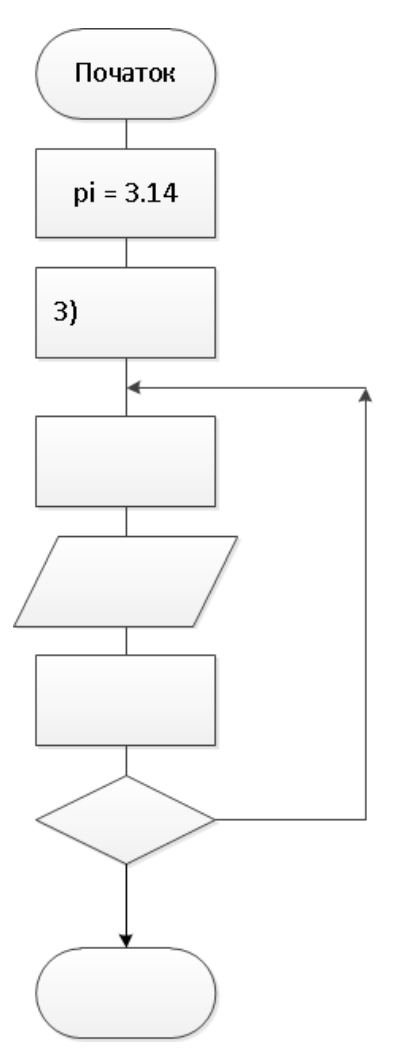

Рис. 3 – Крок 3

*Крок № 4.* Видимий рис. 4. У четвертому символі є список: 1) repeat; 2)  $y = e^{\sin x} \cos x$ ; 3) writeln('x=', x:4:2,' y=', y:4:2); 4) x>pi.

Пояснення помилки: «Даний блок символізує маніпуляцію з даними. Тому вірний варіант – це « $y = e^{\sin x} \cos x$ ».

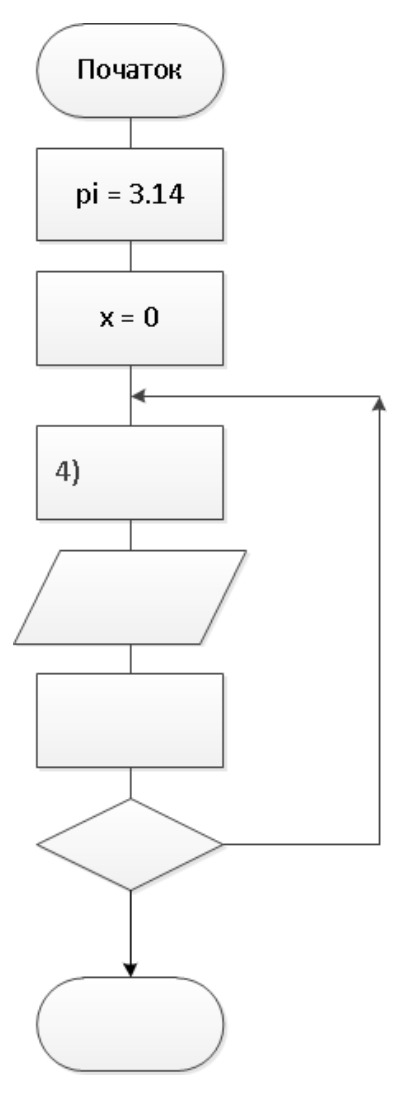

Рис. 4 – Крок 4

*Крок № 5.* Видимий рис. 5. У п'ятому символі є список: *1) Вивід x та y;* 2) repeat; 3) x:=x+0.1; 4) x>pi.

Пояснення помилки: «Даний блок символізує вивід даних. Тому вірний варіант – це «Вивести x та y».

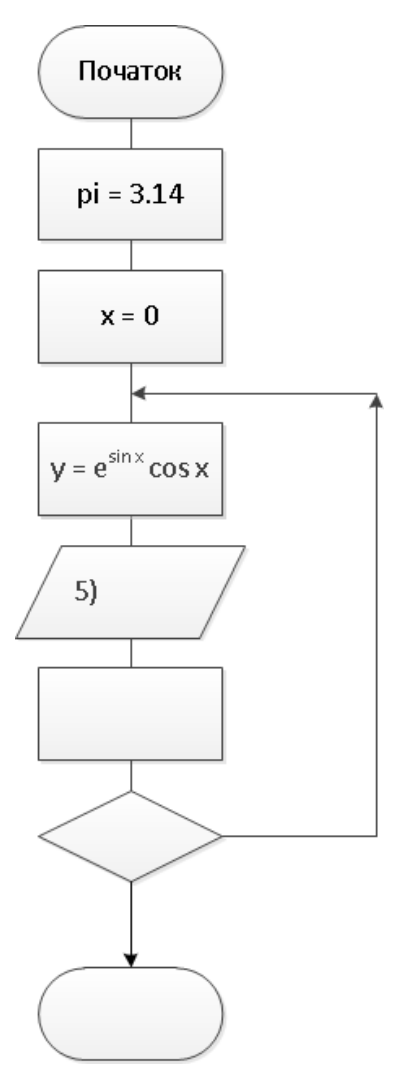

Рис. 5 – Крок 5

*Крок № 6.* Видимий рис. 6. У шостому символі є список: 1) Вивід x та y; 2) x>pi;  $3$ )  $x=x+0.1$ ; 4) until (x>pi);

Пояснення помилки: «Даний блок символізує маніпуляцію з даними. Тому вірний варіант – це «x=x+0.1».

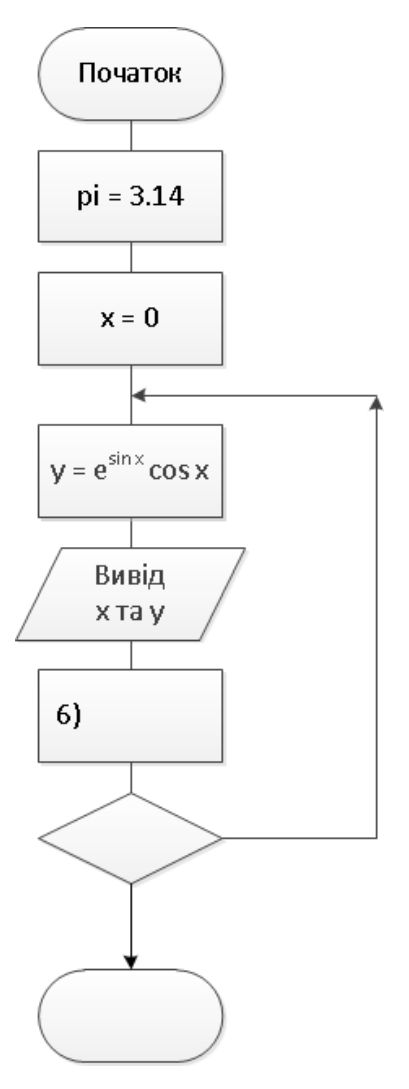

Рис. 6 – Крок 6

*Крок № 7.* Видимий рис. 7. У сьомому символі є список: 1) repeat; 2) readln; 3) until; *4) x>pi?*

Пояснення помилки: «Даний блок символізує перевірку умови. Тому вірний варіант – це «x>pi?».

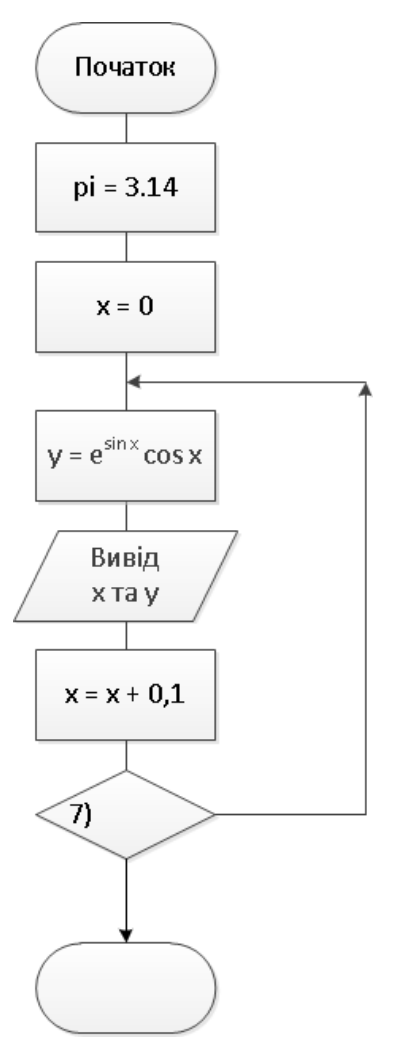

Рис. 7 – Крок 7

*Крок № 8.* Видимий рис. 8. На лінії (біля цифри 8) є список: 1) так; *2) ні.*

Пояснення помилки: «Цикл repeat … until виконується тоді, коли умова циклу не виконується. Отже, вірний варіант – «ні».

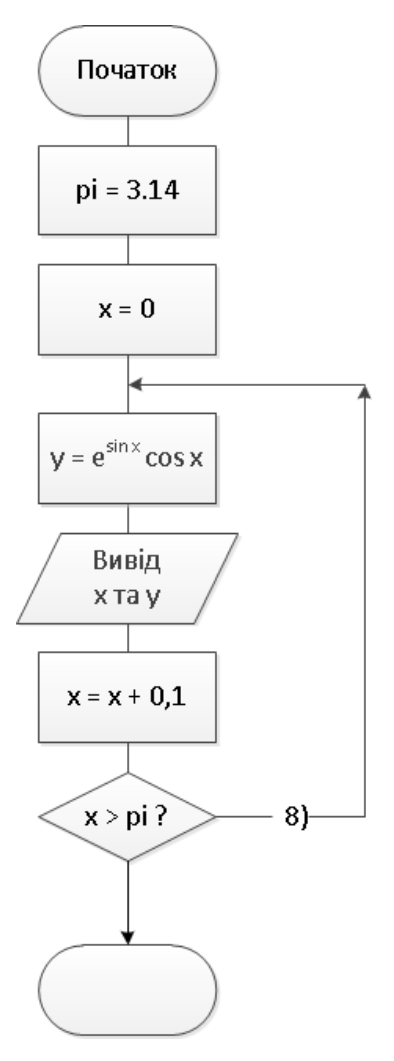

Рис. 8 – Крок 8

*Крок № 9.* Видимий рис. 9. На лінії (біля цифри 9) є список: *1) так;* 2) ні.

Пояснення помилки: «Цикл repeat … until завершує роботу тоді, коли умова циклу виконується. Отже, вірний варіант – «так».

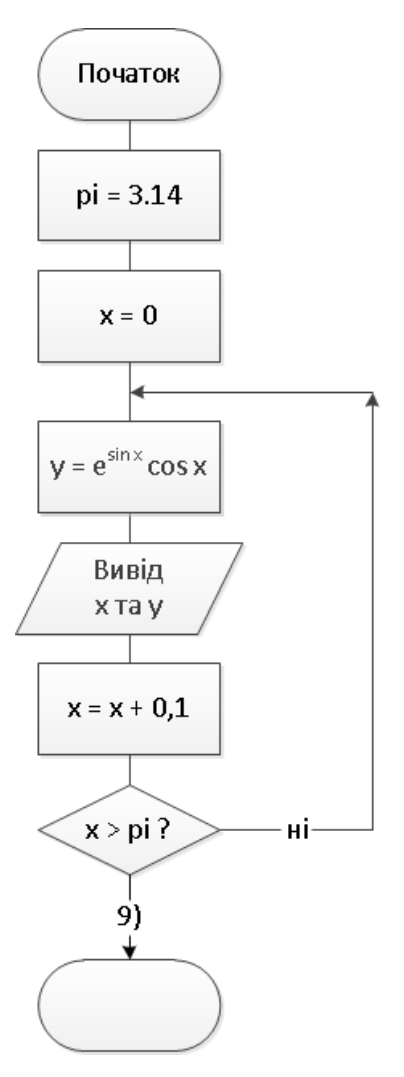

Рис. 9 – Крок 9

*Крок № 10.* Видимий рис. 10. У символі (біля цифри 10) список: 1) Початок; *2) Кінець;* 3) readln; 4) repeat.

Пояснення помилки: «Даний блок символізує завершення алгоритму. Тому вірний варіант – це «Кінець».

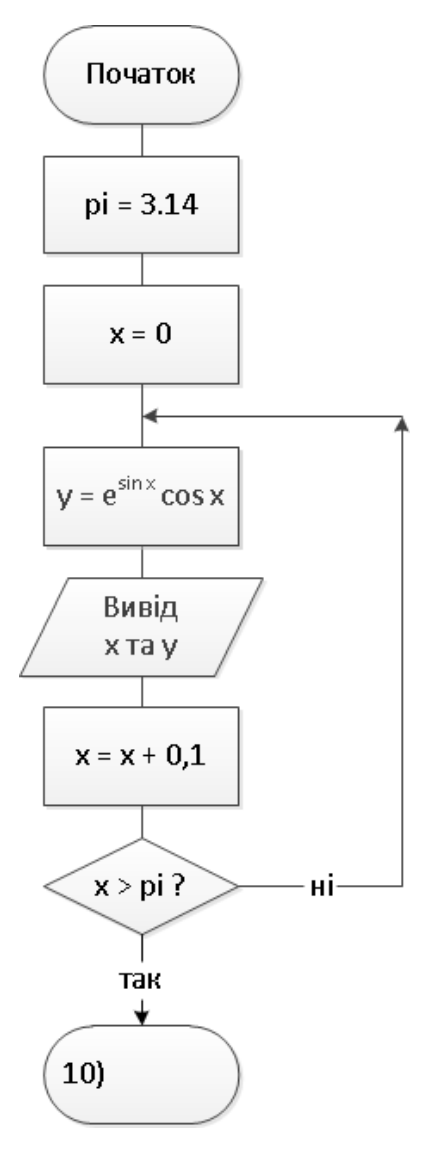

Рис. 10 – Крок 10

*Крок № 11.* Таким чином, блок-схему алгоритму приймає вигляд (рис. 11):

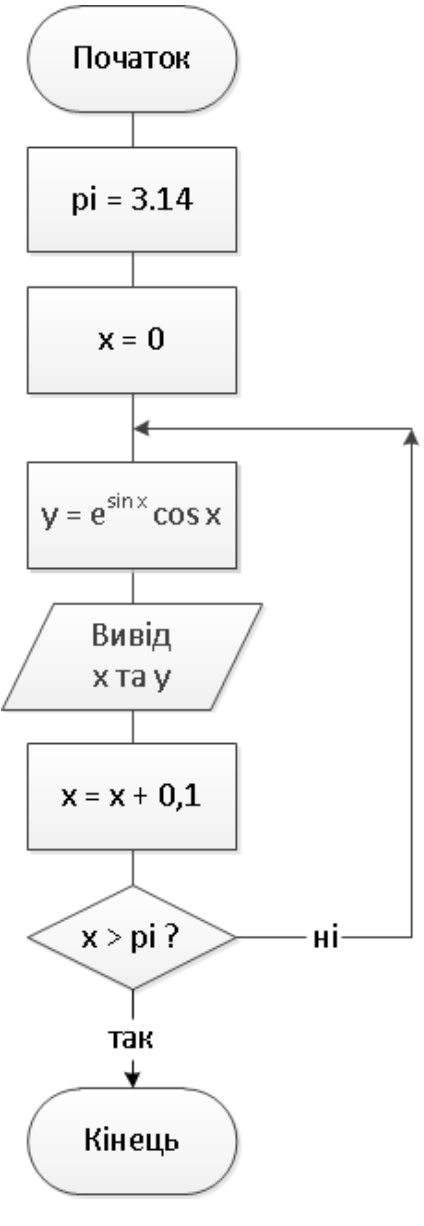

Рис. 11 – Крок 11

## *Література*

- 1.Ємець О. О. Дистанційний курс ПУЕТ «Інформатика. Частина 1» для студентів спеціальності «Комп'ютерні науки» / О. О. Ємець. – [Електронний ресурс].
- 2.Бибка Б. М. Тренажер «Побудова блок-схем алгоритмів циклічної структури на прикладі циклу while» / Б. М. Бибка, О. О. Ємець // Комп'ютерні науки і прикладна математика (КНіПМ-2020): матеріали наук.-практ. семінару. Випуск 6. / За ред. Ємця О. О. – Полтава: Кафедра ММСІ ПУЕТ, 2020. – Режим доступу:

http://dspace.puet.edu.ua/handle/123456789/10039.

- 3.Ємець О. О. Про розробку тренажерів для дистанційних курсів кафедрою ММСІ ПУЕТ / О. О. Ємець // Інформатика та системні науки (ІСН-2015): матеріали VI Всеукр. наук.-практ. конф. за міжн. участю (м. Полтава, 19-21 березня 2015 р.) / за ред. Ємця О. О. – Полтава: ПУЕТ, 2015. – C. 152-161. – Режим доступу: [http://dspace.puet.edu.ua/handle/123456789/2488.](http://dspace.puet.edu.ua/handle/123456789/2488)
- 4.Ємець О. О. Про розробку тренажерів для дистанційних курсів навчальних дисциплін спеціальності Комп`ютерні науки в ПУЕТ / О. О. Ємець, Є. М. Ємець, О. О. Ємець // Економіка сьогодні: проблеми моделювання та управління: матеріали Х Міжн. наук.-практ. інтернет-конф. (м. Полтава, 19-20 листопада 2020 р.). – Полтава: ПУЕТ, 2021. – C. 365-370.
- 5.Мордасова І. В. Тренажер з теми «Побудова блок-схем алгоритмів розгалуженої структури» дистанційного навчального курсу «Інформатика» та розробка його програмного забезпечення / І. В. Мордасова, О.О. Ємець // Комп'ютерні науки і прикладна математика (КНіПМ-2019): матеріали наук.-практ. семінару. Випуск 3. / За ред. Ємця О. О. – Полтава: Кафедра ММСІ ПУЕТ, 2019. – С. 35-37. – Режим доступу: http://dspace.puet.edu.ua/handle/123456789/7037.
- 6.Сузанська А. О. Тренажер «Побудова блок-схем алгоритмів розгалуженої структури» / А. О. Сузанська, Є. М. Ємець, О. О. Ємець // Комп'ютерні науки і прикладна математика (КНіПМ-2020): матеріали наук.-практ. семінару. Випуск 5. / За ред. Ємця О. О. – Полтава: Кафедра ММСІ ПУЕТ, 2020. – С. 56-62. – Режим доступу: [http://dspace.puet.edu.ua/handle/123456789/89](http://dspace.puet.edu.ua/handle/123456789/82)06.